VMware PDF

## https://www.100test.com/kao\_ti2020/645/2021\_2022\_\_E8\_99\_9A\_ E6\_8B\_9F\_E6\_9C\_BAV\_c98\_645873.htm

VMware

VMware

"Ctrl Alt"

" VMtools"

" VM InstallVMwaretools"

 $\frac{1}{2}$ ,  $\frac{1}{2}$ ,  $\frac{1}{2}$ ,

 $\mathcal{D}$ 

" VM Settings"

" VirtualMachineSettings"

www.examda.com

载的文件为光盘镜像ISO格式,刻碟的话,如果不好就浪费一  $\rm ISO$ 

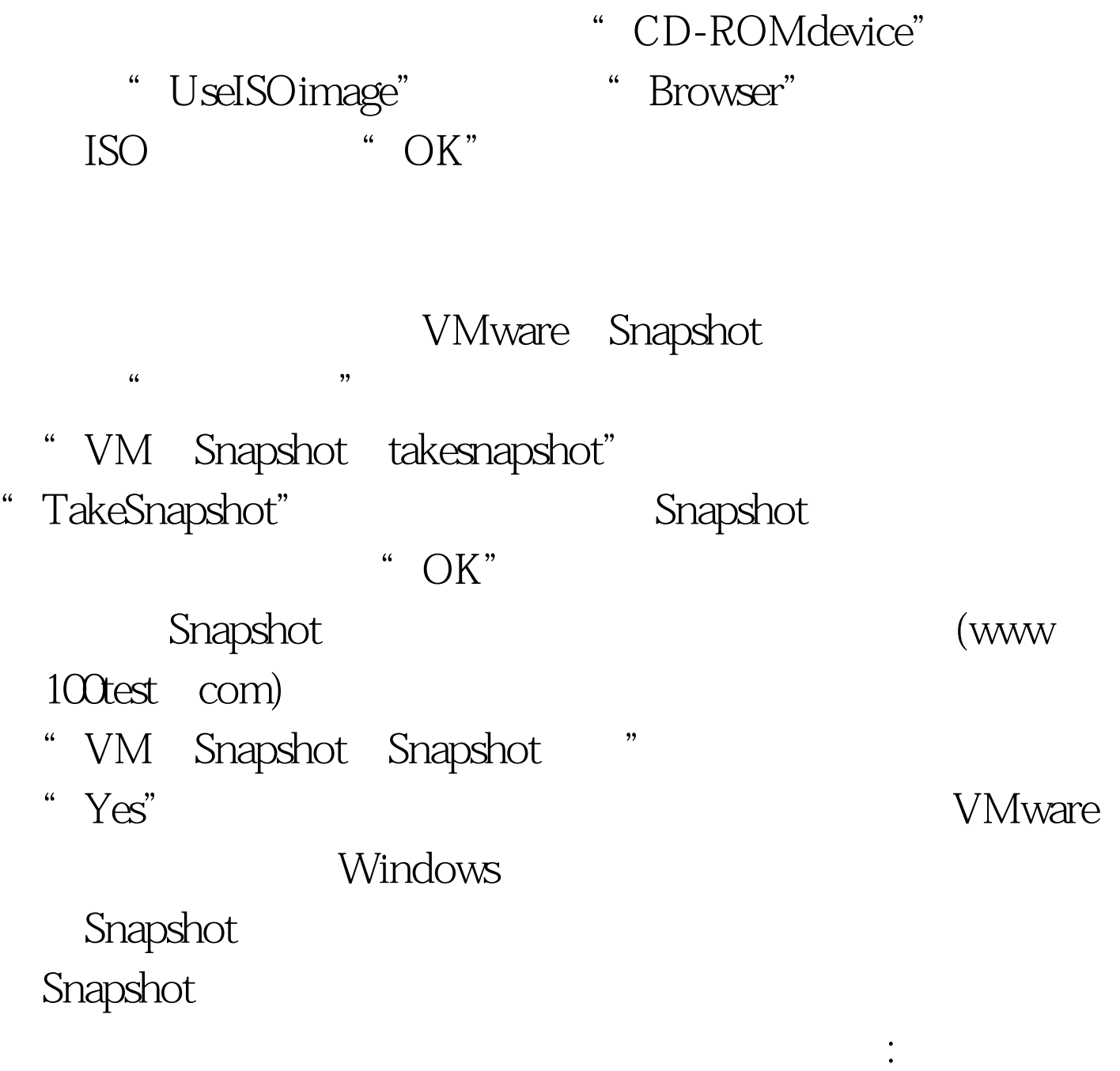

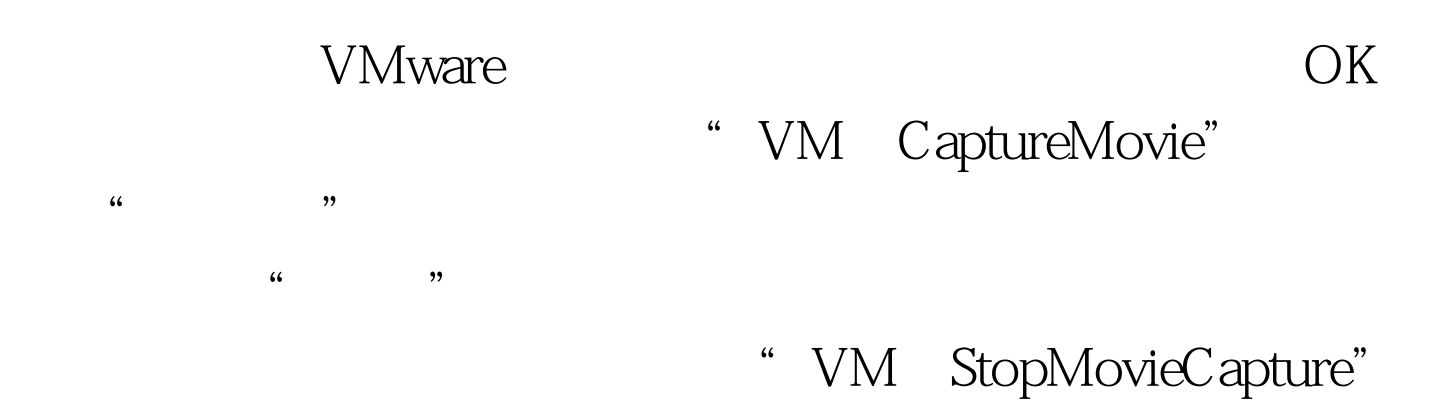

在光驱设置对话框中,将"Connectatpoweron"选项去除选择

 $: #0000\text{ ff}>$ 

 $100T$ est www.100test.com

 $\frac{1}{\sqrt{2}}$  ,  $\frac{1}{\sqrt{2}}$  ,  $\frac{1}{\sqrt{2}}$  ,  $\frac{1}{\sqrt{2}}$  ,  $\frac{1}{\sqrt{2}}$  ,  $\frac{1}{\sqrt{2}}$  ,  $\frac{1}{\sqrt{2}}$  ,  $\frac{1}{\sqrt{2}}$  ,  $\frac{1}{\sqrt{2}}$  ,  $\frac{1}{\sqrt{2}}$  ,  $\frac{1}{\sqrt{2}}$  ,  $\frac{1}{\sqrt{2}}$  ,  $\frac{1}{\sqrt{2}}$  ,  $\frac{1}{\sqrt{2}}$  ,  $\frac{1}{\sqrt{2}}$